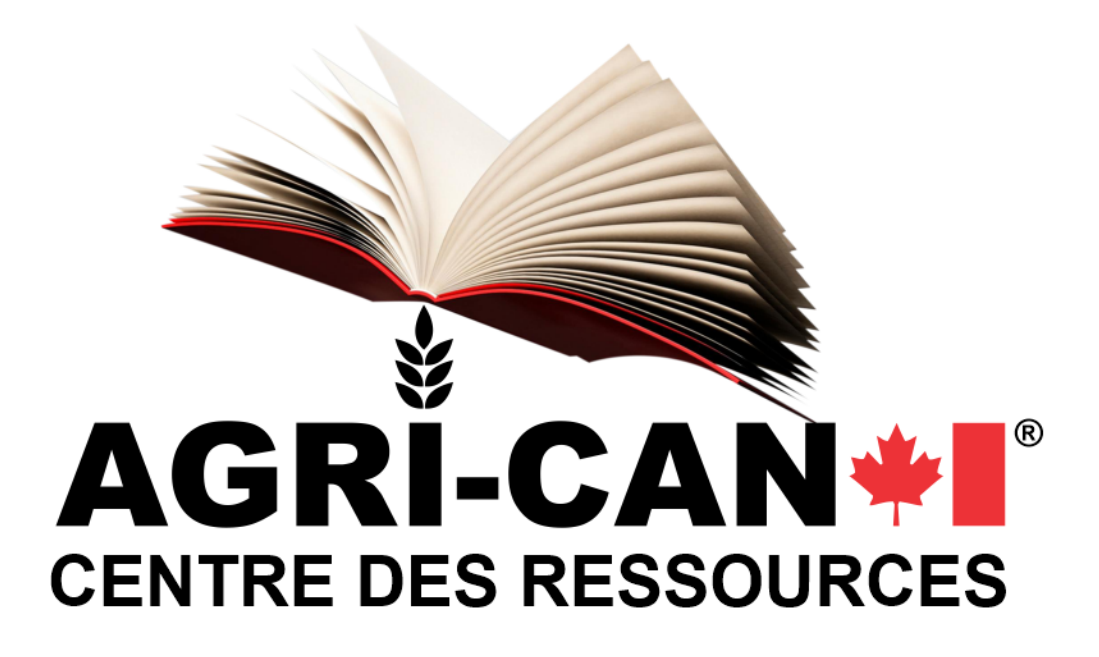

## **PROCÉDURE PREMIÈRE CONNEXION AU SITE WEB**

**Services corporatifs Portail WEB** 

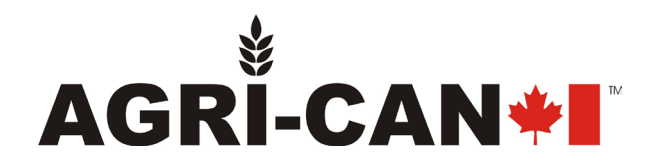

## **PROCÉDURE DE PREMIÈRE CONNEXION AU COMPTE WEB**

Lorsque vous recevrez vos informations de connexion par Agri-Can®, veuillez suivre cette procédure pour votre première connexion :

- 1. Allez sur le site [www.agri-can.com;](http://www.agri-can.com/)
- 2. Cliquez sur ... ACCÈS CONCESSIONNAIRES
- 3. Entrez votre courriel et mot de passe temporaire fournis par Agri-Can®

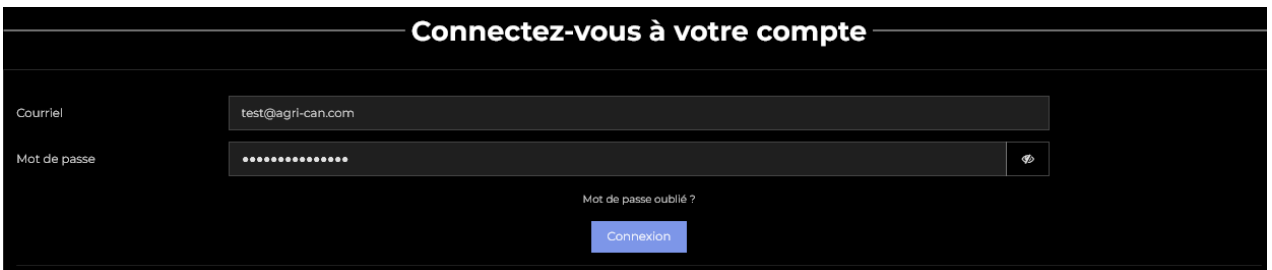

4. Une fois connecté, cliquez sur afin de modifier votre mot de passe et réviser vos informations de contact puis cliquez sur **Entegistre**r . Vous serez en mesure d'effectuer

les modifications à votre compte au besoin dans cet espace.

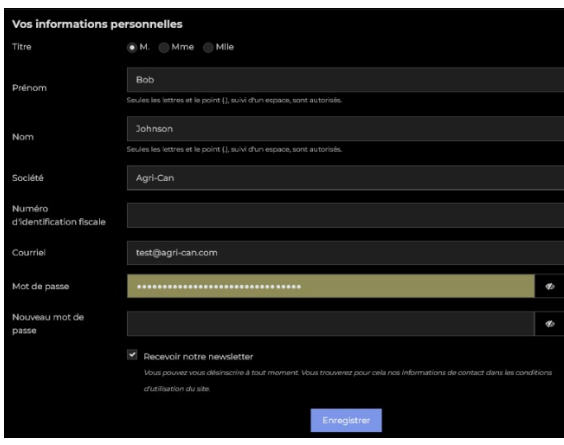

**NOTE :** Il est important de se rappeler que les prix affichés lorsque vous n'êtes pas connecté à votre compte sont les prix au détail. Une fois connecté à votre compte, vous verrez les prix escomptés.

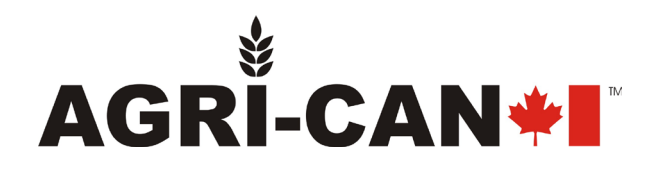

## **EXPLICATIONS DU MENU DE COMPTE**

Une fois connecté au portail WEB, vous avez une multitude de possibilités au compte. Voici un résumé des diverses options :

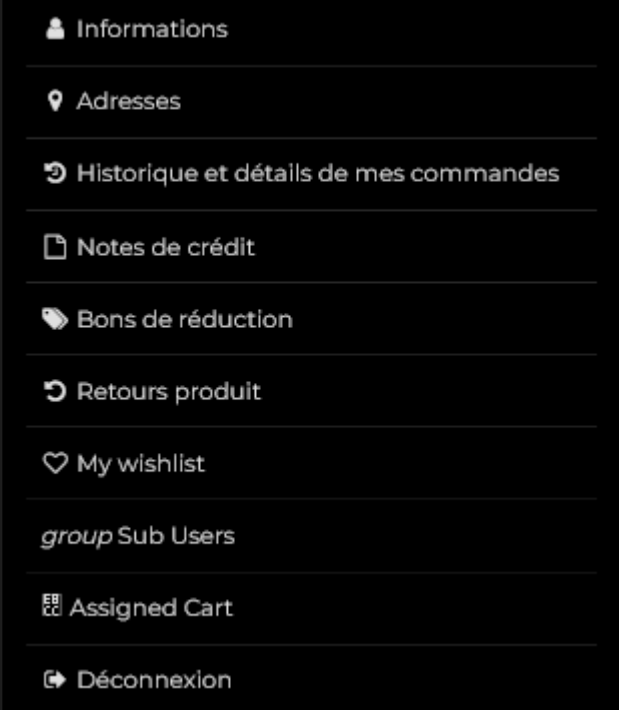

**Informations** : Modifier vos informations de contact. Modifier votre mot de passe

**Adresses :** Modifier vos adresses de livraison et de facturation

**Historique et détails de mes commandes :** Cete section comprend plusieurs fonctions

- **EXECONSULTER CONSULTER VIOLET CONSULTER** CONSULTER **CONSULTER** factures et bons de livraison
- Voyez l'état de vos commandes
- Répéter une commande
- **Procéder à un retour**

**Notes de crédit :** Lorsque vous procédez à un retour, une note de crédit sera émise par le système en même temps que le remboursement pour vos comptes payables.

**Bons de réduction :** Voyez si vous avez un code promotionnel applicable à votre compte et les informations relatives à celui-ci. Le code promotionnel affiché, le cas échéant, doit être entré au moment de la commande en ligne.

**Retours produits :** Consultez l'état de vos demandes de retour de produits et visionnez les détails. *Voir Historique et détails de commande pour demander le retour*.

**My wishlist** : Lorsque des produits vous intéressent pour une commande future, ajoutez-les à votre liste de souhaits. Elle ne figurera pas dans votre panier et ainsi, ne nuira pas à vos commandes immédiates.

**Group Sub Users** et **Assigned Cart:** Cette section est réservée aux utilisateurs corporatifs avec des utilisateurs multiples. Vous pouvez y créer des comptes pour vos employés, gérer leur profil et accès ainsi que garder le contrôle des commandes de votre entreprise en restreignant l'envoi final des commandes à Agri-Can® par vos employés. Les commandes des employés seront ajoutées à vos commandes assignées dans votre compte gestionnaire pour autorisation et envoi.

Consultez la section des services corporatifs pour en apprendre davantage. La procédure de compte multiutilisateurs est disponible à l'adresse suivante :<https://agri-can.com/en/content/83-services-corporatifs>

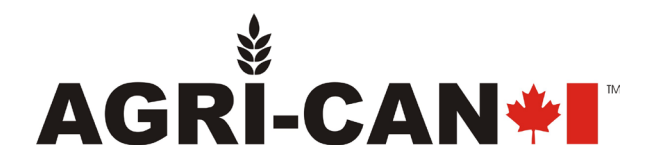

**Procédure pour première connexion au compte web** Services corporatifs – Division web Version 0523 **Agri-Can® ©** Droits d'auteur 2023